## Deklaracja zdającego

W jaki sposób dokonać zmian w deklaracji zdającego?

Należy wejść w zakładkę

Zdający  $\rightarrow$  Zgłaszanie zdających w oddziałach,

przejść do szczegółów danego zdającego i edytować deklarację.

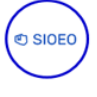

## Egzamin maturalny

## Jak edytować deklarację zdającego?

1. Wejść w blok *Deklaracja egzaminów* zdającego i kliknąć przycisk *Edytuj* <sup>1</sup>.

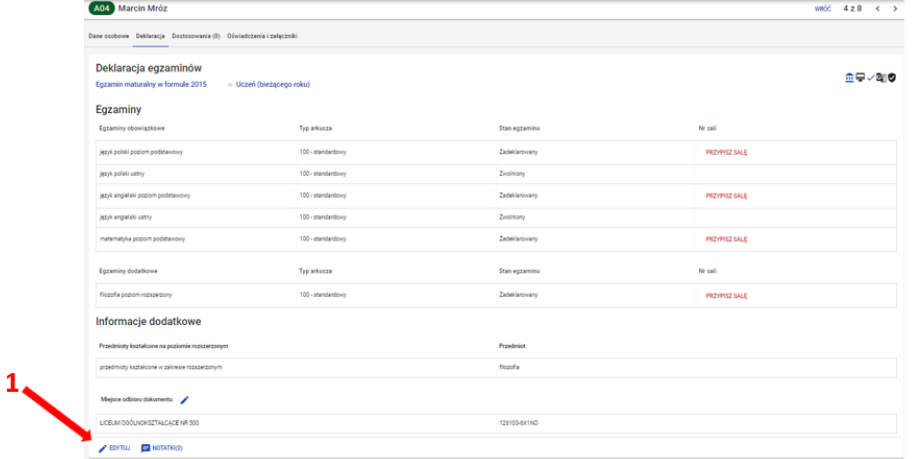

2. Wprowadzić zmiany w formularzu, który pojawi się na ekranie i zatwierdzić dane przyciskiem Zapisz <sup>2</sup>.

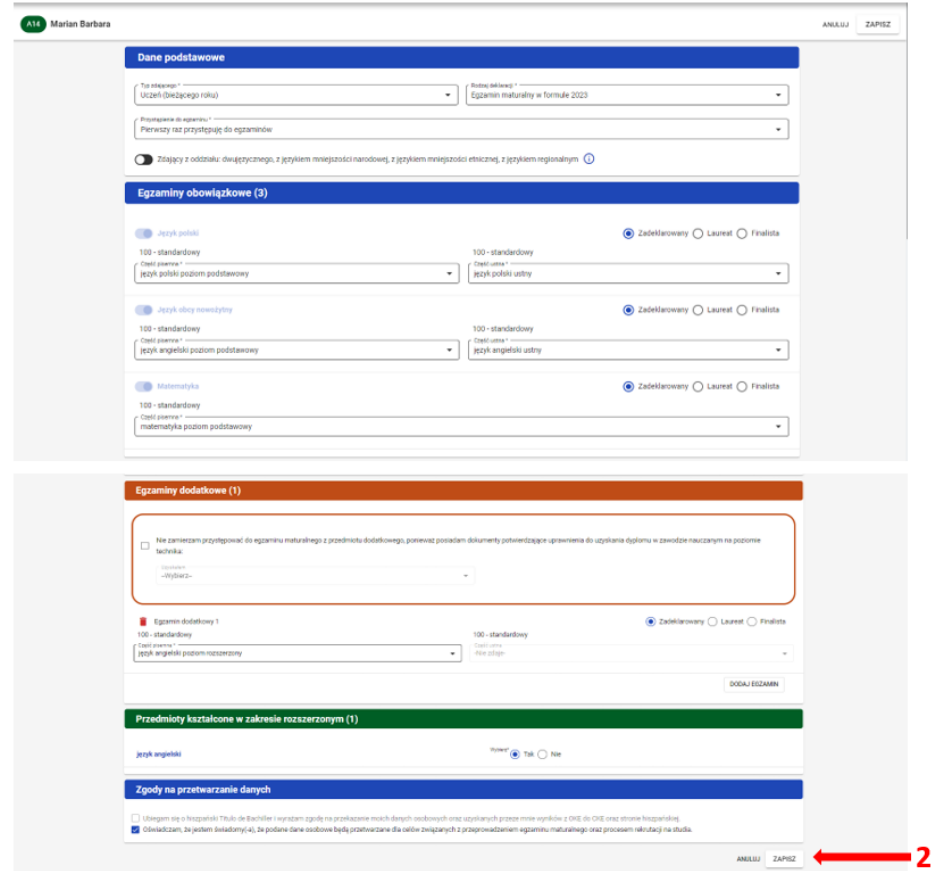

Na dole ekranu pojawi się komunikat o zmodyfikowaniu deklaracji:

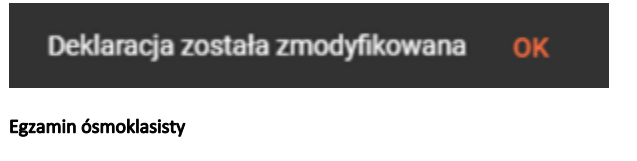

## Jak edytować deklarację zdającego?

**1.** Wejść w blok *Deklaracja egzaminów* zdającego i kliknąć przycisk *Edytuj deklarację* <sup>1</sup>.

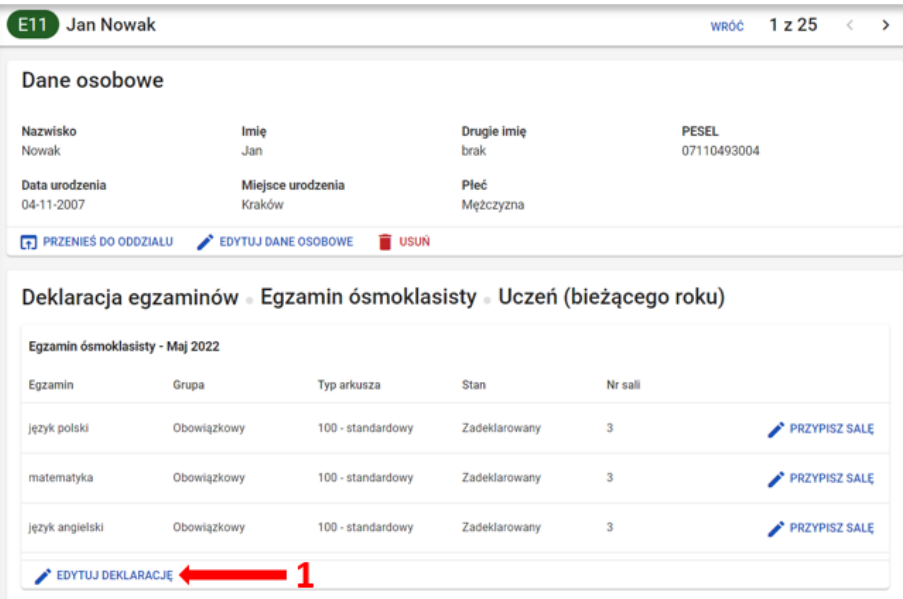

2. Wprowadzić zmiany w formularzu, który pojawi się na ekranie i zatwierdzić dane przyciskiem *Zapisz deklarację* 2.

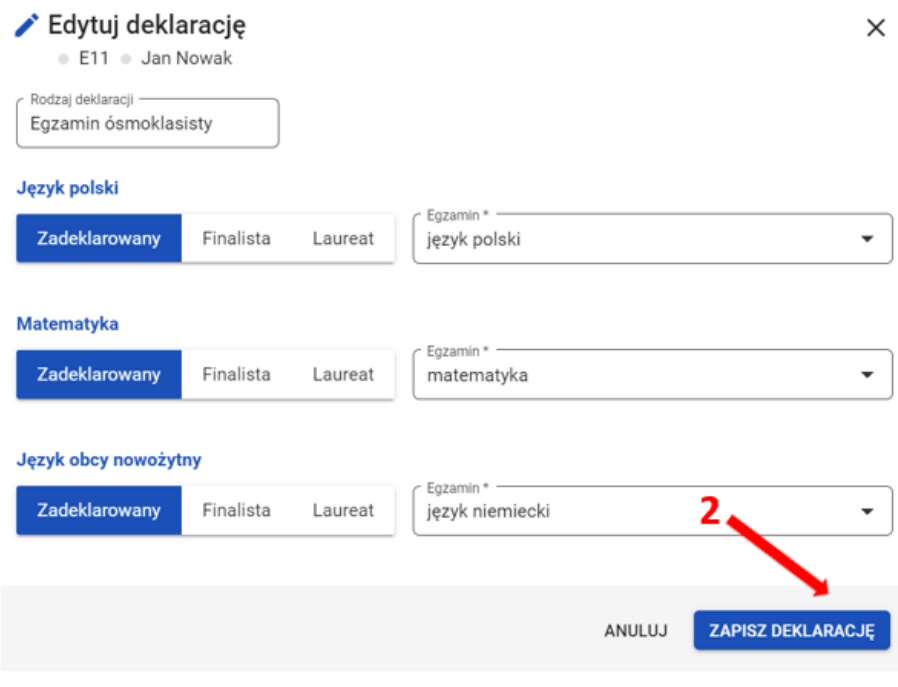

OK

Na dole ekranu pojawi się komunikat o zmodyfikowaniu deklaracji:

Deklaracja została zapisana.